## **Hinweise**

- 1. Führen Sie immer die empfohlenen Maßnahmen durch, um Ihre Kamera vor Stürzen, Stößen oder Schlägen zu schützen.
- 2. Halten Sie einen ausreichenden Abstand zu Gegenständen mit starken magnetischen Störungen wie z.B. Elektrogeräten, um zu vermeiden, dass starke Funkwellen das Produkt beschädigen und den Ton oder die Bildqualität beeinträchtigen.
- 3. Setzen Sie das Produkt niemals hohen Temperaturen oder dem direkten Sonnenlicht aus.
- 4. Für optimale Ergebnisse empfehlen wir die Verwendung von hochwertigen Micro SD Karten der Klasse10 mit U3 High Speed oder höher.
- 5. Um potentielle Datenfehler zu vermeiden, legen Sie Micro SD Karten nicht in der Nähe von stark magnetischen Gegenständen ab.
- 6. Im unwahrscheinlichen Fall einer Überhitzung, bei Rauchbildung oder unangenehmem Geruch aus dem Gerät, trennen Sie es sofort vom Ladekabel, um ein Feuer zu vermeiden.
- 7. Halten Sie das Gerät während der Aufladung von Kindern fern.
- 8. Lagern Sie das Gerät kühl (bei Raumtemperatur) an einem trockenen und staubfreien Ort.
- 9. Das Produkt sollte nur über den USB Anschluss eines Laptops oder Computers aufgeladen werden.
- 10. Die Aufnahmezeit hängt von der Auflösung ab.
- 11. Akkulaufzeit je nach Einstellungen und Außentemperatur bis zu 90 Min. bei optimalen Bedingungen.
- **12. Nach dem Erreichen einer max. Videoaufnahmezeit von 29 Minuten wird die Kamera automatisch stoppen. Sie muss manuell neu gestartet werden.**

## **GoXtreme Black Hawk 4K**

Die Black Hawk 4K bietet das ultimative Action Kamera Erlebnis.

Dank ihres Ambarella A12 Prozessors kann die Black Hawk Videos in echtem 4K Ultra HD mit ganz weichen 30 Bildern pro Sekunde, mit zusätzlich verfügbaren 2.7K, 1080p Full HD/120 fps und 720p Bildrateneinstellungen, aufnehmen.

Dank des 170º Ultraweitwinkels und des Sony IMX117 12MP Sensors fängt die Black Hawk 4K atemberaubende und lebensechte Bilder bis zu 16MP ein. Der Fantasie sind mit den Zeitlupen- und Zeitraffermodi keine Grenzen gesetzt. Die Vielzahl von Einstellungsoptionen wie z.B. HDR, Farbe, ISO, Belichtung und mehr bieten eine umfassende Kontrolle über die Art und Weise, wie Sie Ihre Bilder aufnehmen können.

Das integrierte 2"/5cm Display gibt Bilder und Videos wieder und das WLAN-Modul ermöglicht das Bedienen der Kamera wie mit einer Fernbedienung sowie ein schnelles Anzeigen und Teilen der Filme bei der Nutzung eines Android oder iOS Smartphones oder Tablets.

# **Funktionen**

- Integriertes 2,0"/5cm Display
- Ambarella A12 Chipsatz
- Videoaufnahmeformate: 4K, 2.7K, 2.5K, 1440P, 1080P, 960P, 720P
- 170º Weitwinkelobjektiv
- Bis zu 16MP Fotoauflösung
- WLAN für Download, Anzeige und Teilen von aufgenommenen Videos und Fotos und Fernsteuerung der Kamera
- HDMI Ausgang

• Unterstützt Micro SD bis zu 64GB - mindestens Class10, U3 High Speed empfohlen (nicht im Lieferumfang)

# **Kamera**

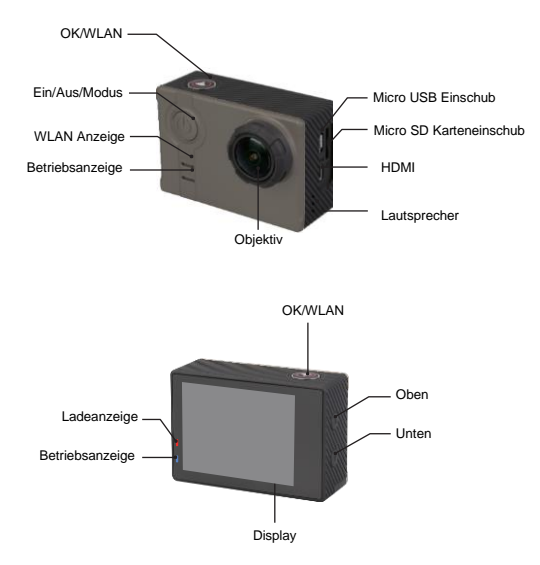

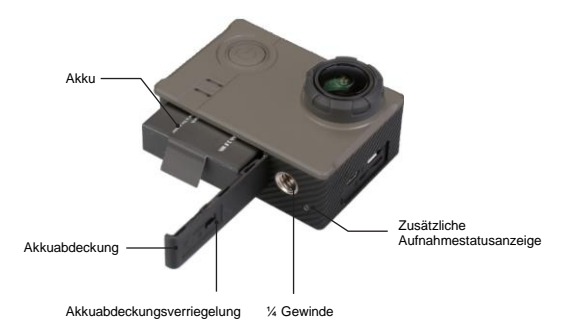

## **Bedienung**

#### **1. Einlegen eine Micro SD-Karte – bis zu 64GB (min. Class10, U3 High Speed)**

Wenn Ihre Speicherkarte neu ist oder zuvor verwenden wurde, muss sie vor der Nutzung möglicherweise formatiert werden.

Dies kann im Einstellungsmenü der Kamera oder auf Ihrem Computer durchgeführt werden.

#### **2. Einsetzen und Entfernen des Akkus**

• Die Akkuabdeckung ist verriegelt, wenn sich die Verriegelung in der "LOCK" Position befindet.

Um das Akkufach zu öffnen, schieben Sie die Verriegelung nach ↓ und anschließend nach ▶

• Bitte stellen Sie sicher, dass der Akku richtig gemäß den +/- Symbolen und den Markierungen auf dem Akku in das Akkufach eingesetzt ist.

• Akkuanzeige:

Leistungsmodus

**Energiesparmodus** 

• Herausnehmen des Akkus: Öffnen Sie die Akkuabdeckung und nehmen Sie den Akku heraus. *Hinweis: Bitte schieben Sie die Verriegelung in die Position "LOCK", um sicherzustellen, dass der Akku fest sitzt, bevor Sie das Gerät verwenden* 

#### **3. Akku aufladen**

• Es wird empfohlen, dass die Kamera über die USB-Verbindung mit Ihrem

Laptop oder Desktop Computer aufgeladen wird.

- Die Kamera kann Video während der Aufladung aufnehmen.
- Die Kamera wird auch aufgeladen, wenn sie ausgeschaltet ist.

#### **4. Ein- und Ausschalten der Kamera**

Halten Sie die Ein/Aus-Taste 3-5 Sekunden lang gerückt, um die Kamera ein-/auszuschalten.

#### **5. Moduswechsler**

Sie können zwischen Videoaufnahme, Fotoaufnahme, Wiedergabe und Menü wechseln, indem Sie auf die "Ein/Aus/Modus" Taste drücken.

#### **6. WLAN**

Um die WLAN Funktion zur Fernsteuerung der Kamera zu verwenden oder um aufgenommene Videos und Bilder herunterzuladen und anzuzeigen, installieren Sie bitte die **"GoAction"** App auf Ihrem Smartphone oder Tablet-PC.

Diese App ist im iOS App Store oder Google Play Store verfügbar.

Verbindungsschritte:

• Drücken Sie nach dem Einschalten der Kamera 2 Sekunden lang auf die WLAN Taste, um die WLAN Funktion zu aktivieren.

(Das WLAN Symbol wird oben rechts im Display angezeigt.)

Nach der Aktivierung der WLAN Funktion wird die Kamera neu gestartet.

Nach Abschluss der WLAN Aktivierung (ca. 5 Sek.), wird das WLAN Symbol als grünes Symbol angezeigt, um zu bestätigen, dass die Kamera jetzt mit Ihrem Gerät gekoppelt werden kann.

• Öffnen Sie das Fenster WLAN Einstellungen auf Ihrem Gerät, um nach der Kamera zu suchen Wählen Sie "Black Hawk" aus den verfügbaren WLAN Netzwerken aus und geben Sie das Kennwort "1234567890" ein

• Wenn Ihr Gerät die Verbindung bestätigt hat, öffnen Sie die **"GoAction"** App, in der ein Live-Bild Ihrer Kamera angezeigt wird.

#### **7. Videoaufnahme**

Drücken Sie schnell auf die 'Ein/Aus/Modus' Taste, um den Videoaufnahmemodus auszuwählen.

Der Videoaufnahmemodus wird durch ein Videorecorder Symbol ( ) oben links im Display angezeigt.

Drücken Sie auf OK, um die Aufnahme zu starten – die Aufnahme wird durch ein blinkendes <sup>®</sup>' Symbol angezeigt.

Drücken Sie erneut auf "OK", wenn Sie Videoaufnahme beenden möchten.

#### **8. Fotoaufnahme**

Drücken Sie schnell auf die "Ein/Aus/Modus" Taste, um den "Fotoaufnahmemodus" auszuwählen.

Der Fotomodus wird durch ein Kamerasymbol ( $\bigodot$ ) oben links im Display angezeigt. Drücken Sie auf "OK", um Fotos aufzunehmen.

### **9. Serienmodus**

Verwenden Sie die 'Ein/Aus/Modus' Taste, wählen Sie "Fotoaufnahmemodus", bis die Serienfotomodus Anzeige  $\left(\bigcup_{n=1}^{\infty}\right)$  oben links im Display angezeigt wird. Drücken Sie auf "OK", um Fotos aufzunehmen.

#### **10. Dateispeicherung & Wiedergabe**

Verwenden Sie die 'Ein/Aus/Modus' Taste zu Auswahl von "Wiedergabemodus" – Für die Videowiedergabe wird ein **WAS Symbol oben links im Display angezeigt.** Für den Videovorschaumodus wird ein **AL** Symbol oben links im Display angezeigt. Wählen Sie Dateien, die angezeigt oder wiedergegeben werden sollen, mit den OBEN und UNTEN Pfeilen aus und geben Sie Ihr Video oder Ihre Fotos anschließend durch Drücken der 'OK' Taste wieder. Sie können Ihre Dateien auch bei Verbindung der Kamera über die Mobil-App anzeigen und wiedergeben.

#### **HINWEIS**:

Die Originalspezifikation kann sich von Zeit zu Zeit aufgrund von Produktaktualisierungen ohne vorherige Ankündigung ändern.

Bitte verwenden Sie Micro SD-Karten bis zu 64GB, mindestens Class10 (nicht enthalten).

Die Aufnahmezeiten hängen von den Auflösungseinstellungen ab.

Akkulaufzeit – je nach Einstellungen und Außentemperatur – bis zu 90 Min. bei optimalen Bedingungen.

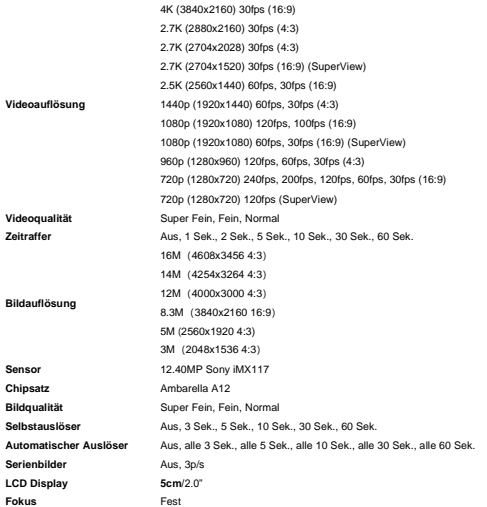

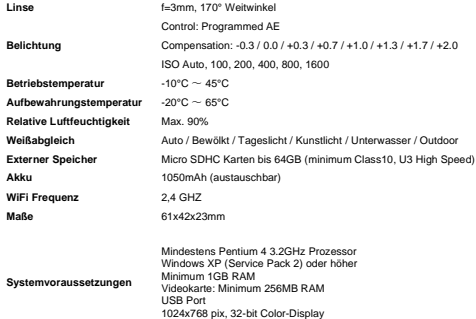

### **KONFORMITÄTSERKLÄRUNG**

Der Hersteller erklärt hiermit, dass die CE-Kennzeichnung auf diesem Produkt in Übereinstimmung mit den grundlegenden Anforderungen und den einschlägigen Bestimmungen der europäischen Richtlinien angebracht wurde.

Die Konformitätserklärung kann hier runter geladen werden:

[http://www.easypix.info/download/pdf/doc\\_goxtreme\\_blackhawk.pdf](http://www.easypix.info/download/pdf/doc_goxtreme_blackhawk.pdf)

Für technische Hilfe besuchen Sie bitte unseren Support Bereich unter www.easypix.eu.

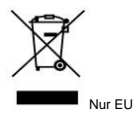

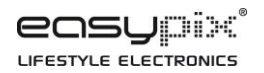